# «Базовая платформа социальной сети «МирТесен»

Инструкция по установке

экземпляра программного обеспечения,

предоставленного для проведения экспертной проверки

ООО «MT»

2024 г.

## Содержание

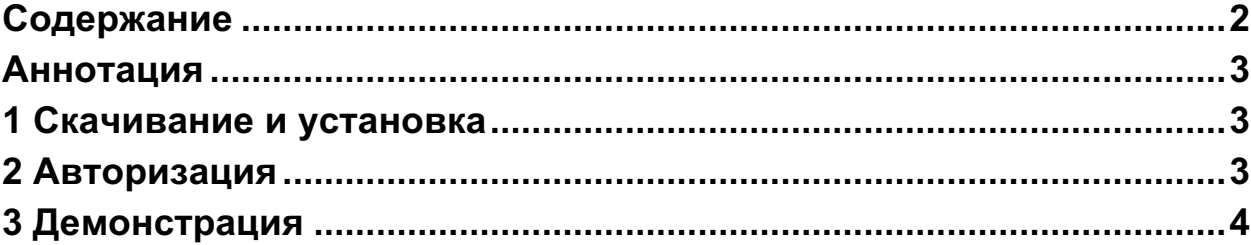

### Аннотация

Настоящий документ содержит инструкцию по установке экземпляра программного обеспечения, предоставленного для проведения экспертной проверки.

Относится к программному обеспечению «Базовая платформа социальной сети «МирТесен», разработанному ООО «MT».

## 1 Скачивание и установка

Работа с текущей версией программного обеспечения доступна через веб-браузер, по адресу https://mt.ru. Скачивание и установка дополнительного программного обеспечения при этом не требуется.

Работа с программным обеспечением поддерживается для актуальных версий веб-браузеров.

### 2 Авторизация

Для работы с программным обеспечением требуется авторизация.

При отсутствии регистрации необходимо зарегистрироваться,

заполнив данные на веб-странице https://mt.ru.

При использовании двухфакторной аутентификации для авторизации также требуется одноразовый код, сгенерированный предназначенным для этого мобильным приложением.

# 3 Демонстрация

Программное обеспечение «Базовая платформа социальной сети «МирТесен» разработано, развёрнуто и эксплуатируется в единственном экземпляре, на инфраструктуре ООО «MT».

Полная демонстрация инфраструктуры, архитектуры, исходного текста и работы программного обеспечения возможна посредством видеоконференции и при встрече.

Контактные лица:

- Константинов Олег, ok@corp.mirtesen.ru технический директор,
- $\bullet$  Бенин Арсений, arseniy.benin@mt.ru Менеджер продукта.